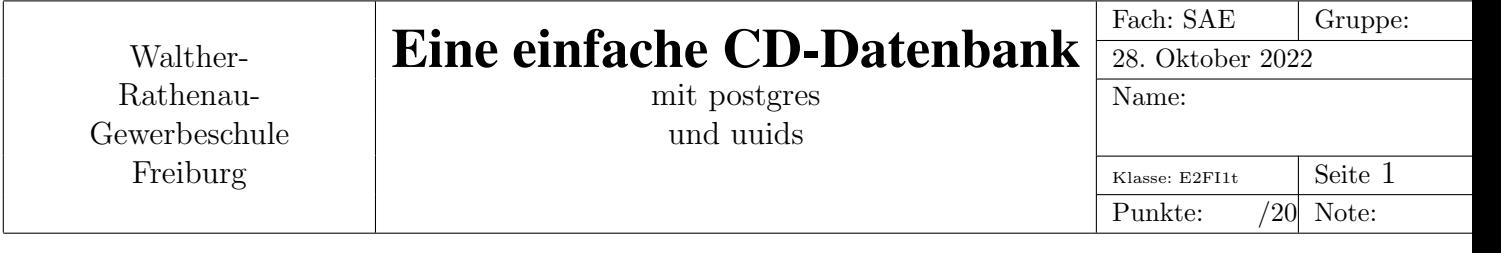

# 1 Eine supereinfache Datenbank fuer CDs

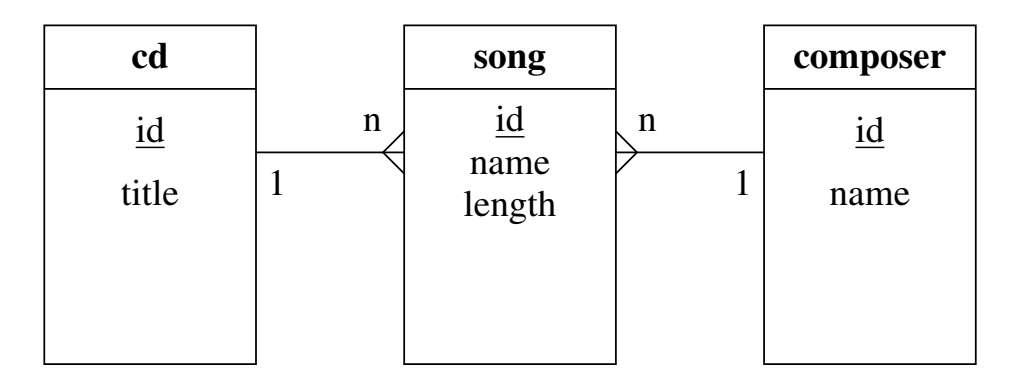

Abbildung 1: Einfache CD-Datenbank

Die Abbildung 1 zeigt das ERM-Modell einer ganz einfachen Datenbank fur Musik-CDs. Die ¨ Primärschlüssel in dieser Aufgabe sollen zunächst manuell vergeben werden. Als Datentyp wird INTEGER verwendet.

### 1.1 Aufgabe

In diesem ERM sind keine Fremdschlüssel eingetragen. Die Fremdschlüssel ergeben sich eindeutig aus den beiden angegebenen 1-n-Beziehungen.

Trage die fehlenden Fremdschlüssel in das Diagramm ein. Ihre Namen kannst Du frei wählen.

# 2 Datenbank-Skript

Die Syntax und viele Beispiele zu den im Folgenden benotigten SQL-Kommandos finden sich ¨ im Handbuch zu *postgres*:

https://www.postgresql.org/docs/current/index.html

Folgende Kapitel sind wichtig:

- Datenbank löschen: Kapitel 23.5
- Datenbank erstellen: Kapitel 23.2
- mit der Datenbank verbinden:

```
https://www.postgresql.org/docs/15/app-psql.html
#oder
man psql #im terminal eingeben, mit Taste q man-page verlassen.
```
auf der man-page nach \connect suchen

- Tabellen erstellen: Kapitel 2.3, 5.1 und 5.4
- Datensätze eingeben: Kapitel 6.1
- Datensätze löschen: Kapitel 6.3
- Datensätze ändern: Kapitel 6.2
- Wie man eine einfache Abfrage erstellt: Kapitel 2.5

### 2.1 Aufgabe: Tabellen erstellen

Mit einem Texteditor (z.b. gedit) soll ein sql-Skript geschrieben werden, welches drei Tabellen entsprechend der Abb. 1 anlegt. Dabei sollen die Primäschlüssel dem RDBMS mit dem sog. *Constraint* PRIMARY KEY bekannt gemacht werden.

Um auch die *referentielle Integrität* sicherzustellen, sollen die Fremdschlüssel mit dem FOREIGN KEY-Constraint mit den entsprechenden Primärschlüsseln verknüpft werden. Es soll noch keine Lösch- und Änderungsweitergabe eingerichtet werden.

#### 2.1.1 Hinweis zum sql-Skript

Das erstellte sql-Skript kann mit folgendem Kommando (aus dem Terminal heraus) an den Datenbankserver geschickt werden:

sudo -u postgres psql < cddb.sql

Das Kommando funktioniert nur, wenn die Datei cddb.sql auch im aktuellen Verzeichnis liegt.

> Mit pwd kann man sich im Terminal den Pfad des aktuellen Verzeichnisses ausgeben lassen. Dorthin muss dann vom Editor aus das sql-Skript gespeichert werden!!

#### 2.2 Aufgabe: Testdatensätze eingeben

Gib in die Tabellen mindestens je 2 Datensätze ein.

### 2.3 Aufgabe: Testen der referentiellen Integritat¨

Teste, ob man durch Löschen (DELETE FROM) oder Ändern (UPDATE *tabelle* SET) von Datensätzen einmal hergestellte Beziehungen zwischen Primär- und Fremdschlüssel aufbrechen kann.

## 3 Lösch- und Änderungsweitergabe

Erweitere die FOREIGN-KEY-Constraints um Lösch- und Änderungsweitergaben. Versuche nun, den Primärschlüssel zu ändern. Was passiert mit den Fremdschlüsseln?

Was passiert, wenn man einen Datensatz aus der Tabelle cd oder composer löscht?

## 4 Für die Schnellen

Wenn man im sql-Skript den Datentyp der Primärschlüssel auf SERIAL ändert, werden die Schlüssel automatisch hochgezählt.

Beim Einfügen eines Datensatzes in die Tabelle cd oder composer darf dann nur der Name oder der Titel eingefügt werden.

Dann wiederum hat man aber das Problem, dass man beim Einfügen eines Datensatzes in die Tabelle song nicht weiss, welche Schlüsselwerte automatisch vergeben wurden.

Durch eine Abfrage kann man sich natürlich zuvor die Tabellen od und composer anzeigen lassen und die Schlüssel ablesen.

Man kann das aber Automatisieren: mit einer sog. *Unterabfrage (subselect)* direkt *innerhalb* der INSERT-Anweisung kann man die entsprechenden Primärschlüssel suchen und einfügen.

Die SELECT-Anweisung, die anstelle eines festen Werts für den Fremdschlüssel steht, muss dabei in runde Klammern gesetzt werden.

Die SELECT-Anweisung benötigt hier einen WHERE-Ausdruck. Die Beispiele in Kapitel 2.5 der postgres-Doku reichen hierfür aus.